# 2024 年上海高职院校学生技能大赛 赛项规程

赛项名称: 生产单元数字化改造(师生同赛)

- 专业大类: 装备制造
- 赛项编号: GZ020

2023 年 12 月

# **1.**项目简介

#### **1.1** 项目描述

生产单元数字化改造竞赛平台是以数字化关键技术为核心,集成智能仓储、 智能机器人、AMR自主移动机器人、智能视觉、SCADA系统监控、WMS系统、MES 系统、数字孪生的综合应用单元。竞赛平台参考示意图如图1所示。

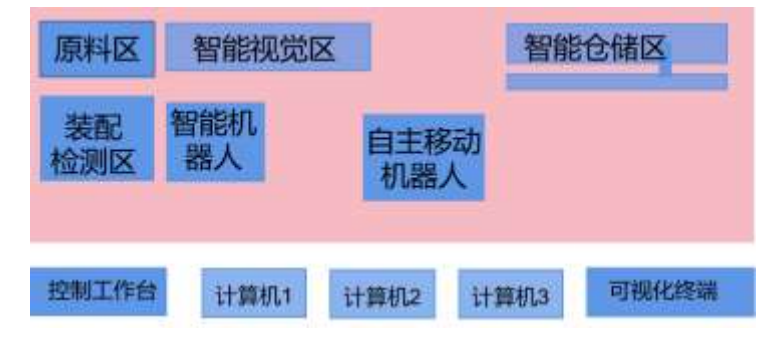

图1 竞赛平台布局参考示意图

其生产工艺参考流程为: 根据客户联接器生产任务定制需求, 在MES系统中 下发任务订单,由机器人完成订单指定物料的取料,AMR自主移动机器人将物料 运送至智能装配区,智能机器人与智能视觉配合完成物料的检测与抓取,按照任 务订单要求,完成定制产品的组装与检测,根据检测结果,放置到指定仓位。生 产任务执行过程中,实时采集仓位、智能机器人、AMR自主移动机器人、智能视 觉、RFID等相关数据,通过数字孪生实现虚实结合,完成联接器装配。联接器装 配示意图如图2所示。

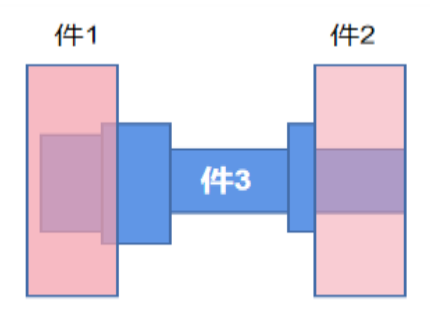

#### 图2 联接器装配示意图

赛项参照全国职业院校技能大赛"生产单元数字化改造"赛项的规则,采用 师生同赛即2(2名在校高职学生)+1(参赛学校在职教师)共三人组成团体赛。

考核师生的团结协作以及技术技能能力。

#### **1.2** 竞赛目的

本赛项旨在为参加 2024 年全国高职院校技能大赛(高职组) "生产单元数 字化改造"项目选拔上海市参赛团队;通过技能大赛,熟悉全国大赛设备和比赛 流程,展示参赛选手维护、调试、操控机器人的技能,检阅参赛队组织管理、团 队协作、工作效率、质量与成本控制、安全意识等职业素养;引导职业学校关注 行业在"工业机器人技术应用"方面的发展趋势及新技术的应用;促进工学结合 人才培养和课程的改革与创新;促进智能机器人技术(机器人设备安装、调试、 维护、使用)的普及;提升高职学院专业教师的指导水平。

#### **1.3** 相关文件

附件 1:参赛学生、教师名单

附件二:打分表

附件 2:成绩汇总表

# **2.**选手应具备的能力

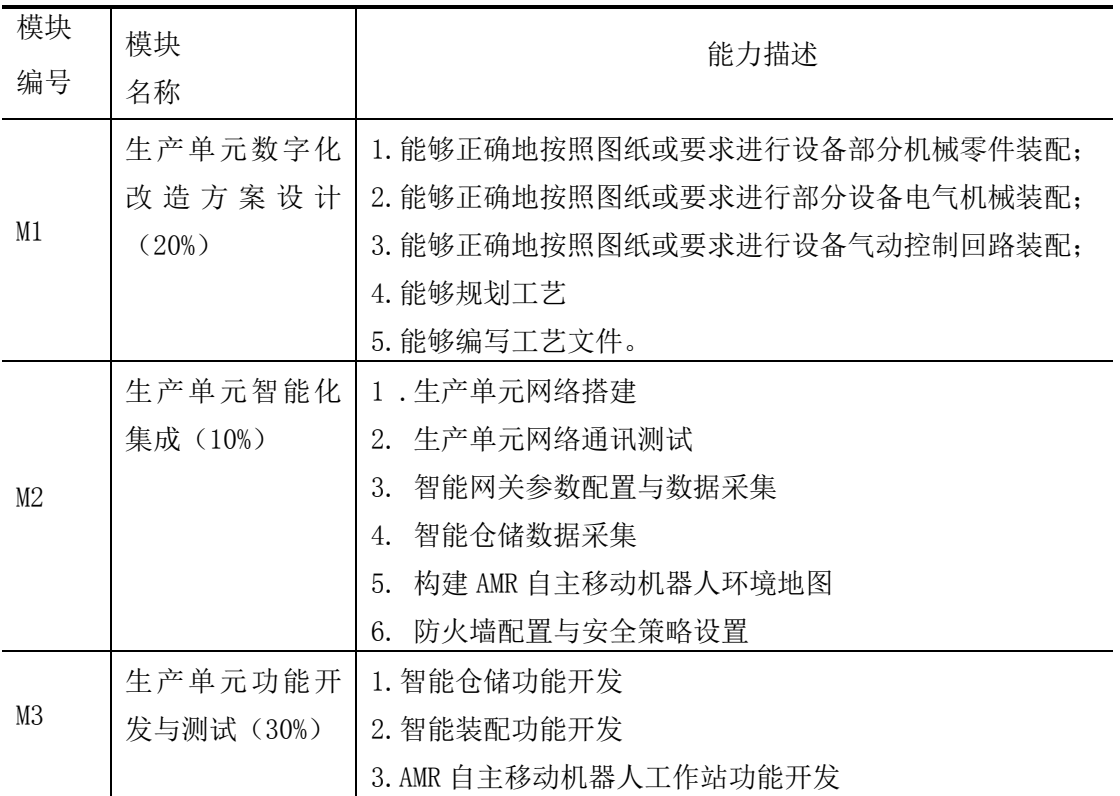

#### 表 1 选手应具备的能力(表头及表内文字,宋体五号)

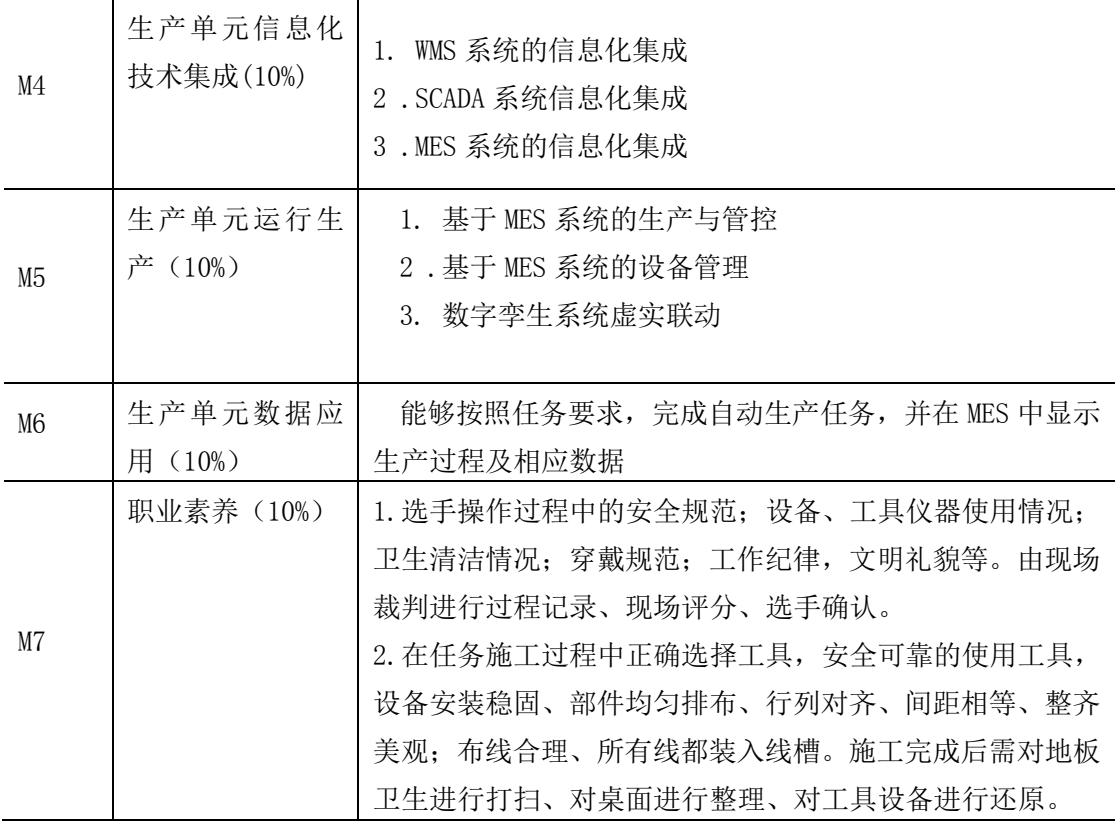

# **2.**竞赛模块及命题方式

## **2.1** 竞赛模块

# **3.1** 竞赛模块

| 模块<br>编号 | 模块名称              | 竞赛时间<br>(min) | 分数 |
|----------|-------------------|---------------|----|
| M1       | 生产单元数字化<br>改造方案设计 |               | 20 |
| M2       | 生产单元智能化<br>集成     |               | 10 |
| M3       | 生产单元功能开<br>发与测试   |               | 30 |
| M4       | 生产单元信息化<br>技术集成   |               | 10 |
| M5       | 生产单元运行生<br>产      |               | 10 |

表 2 竞赛时间和分数分配

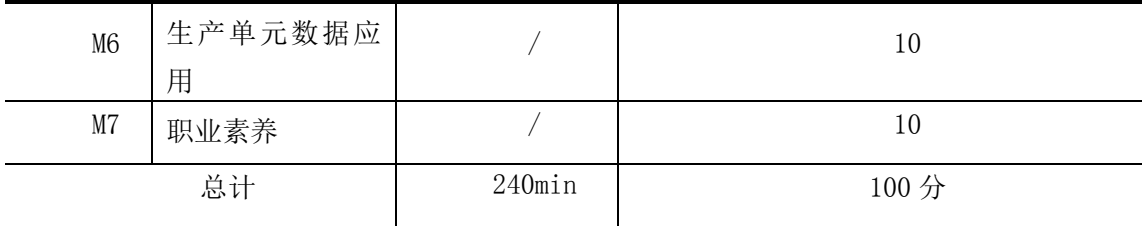

#### **3.2** 模块简述

#### M1: 生产单元数字化改造方案设计

#### 1.1 生产单元功能规划及仿真验证

1.1.1 根据生产工艺流程,绘制生产单元的工艺流程图,并生成PDF版本 ,以"赛位号+生产单元工艺流程图"为文件名,保存在"E:\赛位号"文件夹 下。

1.1.2 智能仓储仿真设计

(1)在已构建的数字孪生模型基础上标定模型位置,实现实物与数字孪 生模型位置的1:1布局,同时生成平面布局图,以"赛位号+智能仓储布局图" 为文件名, 并以PDF版本保存在"E:\赛位号"文件夹下。

(2)根据竞赛平台中提供的模型设置物理属性,创建运动属性,添加信 号表。

(3)在仿真系统中控制智能仓储机器人的X轴、Y轴、Z轴位置运动。

1.1.3 生产单元系统仿真测试

在数字孪生软件中配置通信和信号,将配置的通信信号与模型驱动接口 建立映射。编写PLC和触摸屏程序,通过PLC控制生产单元数字孪生模型,实 现生产单元模型在软件中仿真测试。

(1)生产单元数字孪生模型的驱动接口与外部通信信号建立映射,实现 数字孪生系统和PLC的数据交换。

(2)自行设计智能仓储虚拟仿真方案并实施测试,测试内容包括但不限 于,通过触摸屏控制智能仓储机器人的X\Y\Z轴的移动,实现指定仓位取放料 操作。

#### 1.2 生产数据采集方案规划设计

1.2.1 根据生产工艺流程中对数据采集的要求,编制数据采集方案,需

明确采集数据内容、智能硬件、通信协议、数据格式和通信链路,以"赛位 号+数据采集方案"为文件名,并生成PDF版本保存在"E:\赛位号"文件夹下。

1.2.2 根据采集方案,绘制生产单元网络拓扑图,并规划各硬件网络地 址, 以"赛位号+网络拓扑图(采集)"为文件名, 并生成PDF版本保存在"E:\ 赛位号"文件夹下。

1.2.3 数据库环境搭建及测试

(1)自行设计数据表格式。

(2)建立仓位、智能视觉、各机器人状态、RFID以及能耗数据变量,通 过调试助手工具完成数据库的通信测试。

#### 1.3 网络部署方案设计

1.3.1 基于网络安全和工业云平台数据应用,绘制基于防火墙和工业网 关的网络拓扑图, 以"赛位号+网络拓扑图(安全)"为文件名, 并生成PDF 版本保存在"E:\赛位号"文件夹下。

1.3.2 能够对赛项设置的网络"攻击"行为实施数据分析、防护处置和 网络管控,并填写《网络信息安全分析报告》,以"寨位号+网络信息安全分 析报告"为文件名,并生成PDF版本保存在"E:\赛位号"文件夹下。

(1)编制、使用网络安全工具软件检查并分析工业网络,找到可能的危 险数据。

使用两台计算机,计算机1向计算机2发送三次数据,获取对应数据,以 .pcapng格式进行保存,查看获取的数据信息,分析发送信息的时间和数据长 度。

(2)基于网络监控与分析,追溯危险数据来源。

使用两台计算机,使用telnet明文传送方式,计算机1通过TCP协议向计 算机2发送三条信息(信息内容裁判指定),计算机2获取对应数据,以.pcapng 格式进行保存,查看获取的数据信息,分析计算机1的IP地址及计算机1发送 的数据内容。

#### 1.4 机械电气安装

 能够按照赛题要求正确安装相关电气电路、气动控制回路、部分设备 机械装调。

#### M2:生产单元智能化集成

#### 2.1 生产单元网络搭建

根据生产单元数字化改造方案设计的网络拓扑图,完成交换机、数据采 集设备、生产单元设备软、硬件的网络连接及 IP 地址配置。

#### 2.2 生产单元网络通讯测试

根据生产单元设备软、硬件的网络连接及 IP 地址配置,测试网络通讯状 态,显示同一局域网下所有网络设备 IP 地址。

#### 2.3 智能网关参数配置与数据采集

2.3.1 根据系统网络结构的规划,完成智能网关的参数配置,使其与 SCADA 系统建立数据连接。

2.3.2 通过智能网关能够采集生产单元电能的实时数据,并在智能网关的 组态界面中能实时显示。

#### 2.4 智能仓储数据采集

2.4.1 根据生产单元数字化改造计划,按照工艺流程,对智能仓储、SCADA 系统进行程序的编写和调试。

 $2.4.2$  编写 SCADA 系统界面与 PLC 通讯, 通过 SCADA 系统, 远程监控设备 相关数据,包括机器人各个轴的运行状态、仓库传感器状态等,实现数据可 视化。

#### 2.5 构建 AMR 自主移动机器人环境地图

2.5.1 在 AMR 自主移动机器人建图工具中,根据参考工艺流程控制其在 竞赛单元场地运动,构建环境地图。

2.5.2 智能仓储第一列处为 1 号接驳点,智能仓储第二列处为 2 号接驳 点,智能仓储第三列处为 3 号接驳点,智能仓储第四列处为 4 号接驳点,智 能仓储第五列处为 5 号接驳点,智能仓储入库信息读写位处为 6 号接驳点, 起始点处为 8 号, 智能视觉区为 7 号接驳点。在环境地图中设置导航点, 设 置合理的"起始点"(导航点 8); 在"智能仓储"第 2 列出库点附近设置合 理的导航点(导航点 2): 在"智能视觉区"的上料区一侧, 设置合理的导航点 (导航点 7)。

2.5.3 测试 AMR 自主移动机器人的自主导航功能,在建图工具操作界面

中, 利用"坐标导航"功能, 控制移动机器人自主地从导航点 8 移动至导航 点 2。

#### 2.6 防火墙配置与安全策略设置

2.6.1 通过防火墙管理界面,将其 GE1 端口配置为外网接口、GE2 端口配 置为内网接口、GE3 端口配置为 SCADA 系统端口。

2.6.2 配置防火墙安全策略,实现外网设备通过外网接口不能访问 SCADA 系统, SCADA 系统通过内网接口能够访问外网设备。

#### M3: 生产单元功能开发与测试(30%)

#### 3.1 智能仓储功能开发与测试

3.1.1 智能仓储区机器人各轴功能调试

(1) 进行 PLC 程序编写与调试, 通过触摸屏控制机器人各轴正反方向运 动,并实时显示其位置信息。

(2)通过触摸屏手动控制机器人 X 轴、Y 轴和 Z 轴的正反向运动,到达 各轴对应方向的限位时,该轴自动停止运动。

3.1.2 智能仓储入库功能调试

能够实现智能仓储的基本运动控制和状态显示,包含机器人各轴的复位、 停止功能,显示机器人各轴的运行状态、限位和原点传感器状态、以及实时 位置,显示智能仓储中有无托盘信息。

测试要求如下:

(1)编写智能仓储 PLC 和触摸屏程序,通过触摸屏中复位按钮完成各轴 回原点操作。

(2)手动将载有工件的托盘放至入库信息读写位,通过触摸屏输入工件 信息,RFID 读写器将工件信息写入到工件托盘中。工件信息编码规则如表 1 所示。

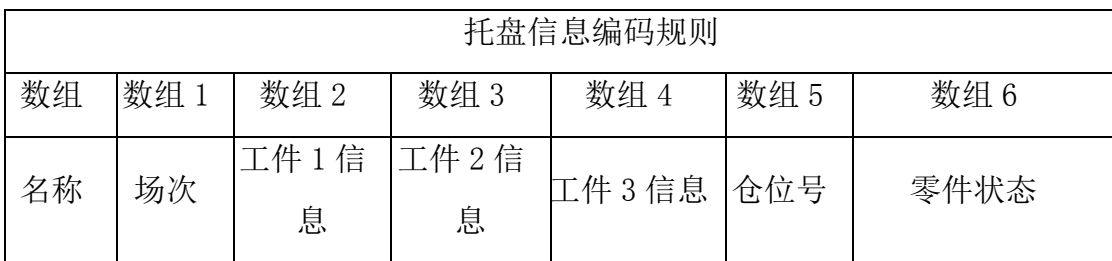

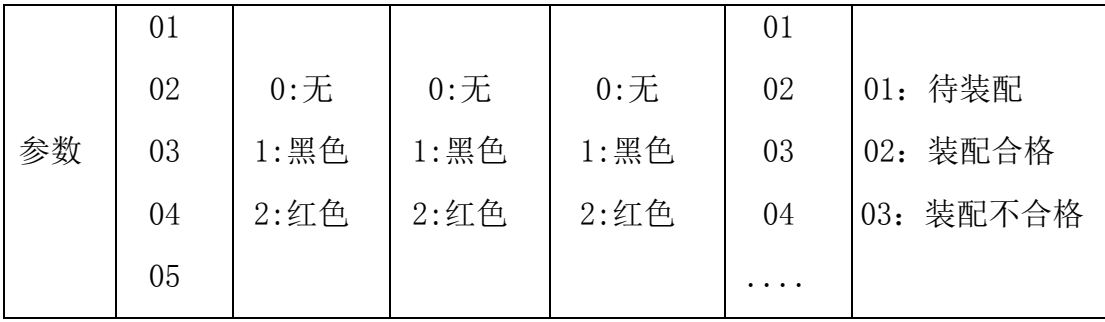

#### 表 1:工件信息编码规则

(3)通过触摸屏控制机器人运动,将写入工件信息的物料托盘运送至 8 号仓位(第二行第三列),到位后仓位指示灯亮白色,运行过程中,触摸屏 界面上实时显示机器人和仓位数据变化(包含机器人各轴的运行状态、限位 和原点传感器状态、以及实时位置,显示智能仓储中有无托盘信息)。

3.1.3 智能仓储移库功能调试

(1)手动在 6 号仓位(第一列,第二行) 放置一个空托盘;

(2)在触摸屏上输入当前仓位(6 号仓位)和目标仓位(13 号仓位), 点击"移库"按钮,机器人将 6 号仓位的空托盘取出,放置于 13 号仓位(第 三列,第三行)。

#### 3.2 智能装配功能开发与测试

3.2.1 手动分别将各 1 个件 1、件 2 和件 3 放置工件暂存区对应位置。

3.2.2 编写程序,依次完成工件的装配。

3.2.3 编写检测程序,对装配完成的成品进行测量。

#### 3.3 AMR 自主移动机器人工作站功能开发

3.3.1 通过 PLC 和触摸屏程序编写,在触摸屏上选取装配工件所对应的 3 个仓位号,依次进行智能仓储出库,通过 AMR 自主移动机器人转运至智能视 觉区。

3.3.2 通过智能视觉对工件进行颜色、尺寸、位置、形状的检测识别, 机器人抓取工件物料放至暂存区,3 种零件齐套后,工业机器人完成联接器装 配。

3.3.3 装配完成后,通过 RFID 进行工件信息的更新写入。

3.3.4 通过 AMR 自主移动机器人,完成联接器的入库。

#### M4: 生产单元信息化技术集成

#### 4.1 WMS 系统的信息化集成

4.1.1 完成 WMS 系统的部署和配置,使其与智能仓储的 PLC 进行通讯, 并实时显示通讯状态(在线或离线)。

4.1.2 编写 PLC 和触摸屏等程序, 通过 WMS 系统的仓位信息管理界面和 RFID 在入库信息读写位录入智能仓储存放工件信息,并实时同步到 WMS 系统 的仓位信息管理界面。

4.1.3 编写 PLC 和触摸屏等程序,通过 WMS 系统的盘点管理界面下发盘 点指令,依次对各仓位进行盘点,并将仓位信息实时同步到 WMS 系统的盘点 管理界面。

4.2 SCADA 系统信息化集成

4.2.1 SCADA 系统配置和界面制作,使其与智能装配的 PLC 进行通讯,并 实时显示通讯状态(在线或离线)。

4.2.2 制作 SCADA 系统智能装配的智能机器人数据监控界面,手动操作 智能机器人,SCADA 系统工业机器人信息界面实时更新智能机器人 6 个轴的关 节数据(J1、J2、J3、J4、J5、J6)。

4.2.3 完成 SCADA 系统中 AMR 自主移动机器人运行数据监控界面制作, 实时显示 AMR 自主移动机器人的电池电量、当前坐标 X、当前坐标 Y、旋转角 度、运行模式、充电状态等当前状态。

#### 4.3 MES 系统的信息化集成

4.3.1 完成 MES 系统配置和变量解析,使其与智能装配的 PLC 进行通讯, 并实时显示通讯状态(在线或离线)。

4.3.2 完成 MES 系统的智能机器人信息界面数据的变量解析,手动操作 智能机器人,MES 系统的智能机器人信息界面实时更新智能机器人 6 个轴的关 节数据(J1、J2、J3、J4、J5、J6)。

4.3.3 完成 MES 系统中 AMR 自主移动机器人运行界面数据的变量解析, 实时显示 AMR 自主移动机器人的电池电量、当前坐标 X、当前坐标 Y、旋转角 度、运行模式、充电状态等当前状态。

#### M5:生产单元运行生产

#### 5.1 基于 MES 系统的生产与管控

根据客户联接器生产任务定制需求, 在在 MES 系统中下发任务订单, 由 机器人完成订单指定物料的取料,AMR 自主移动机器人将物料运送至智能装配 区,智能机器人与智能视觉配合完成任意位置物料的检测与抓取,按照任务 订单要求,完成定制产品的组装与检测,根据检测结果,放置到指定仓位。

#### 5.2 基于 MES 系统的设备管理

生产任务执行过程中,实时采集仓位、智能机器人、AMR 自主移动机器人、 RFID 等相关数据,并在 MES 看板中显示。

5.2.1 看板显示设备状态

- (1)实时显示 AMR 自主移动机器人状态。
- (2)实时显示智能机器人设备状态。

5.2.2 看板显示仓位管理状态

- (1)实时显示看板显示仓位信息。
- (2)看板显示工件信息跟踪,实时跟踪工件状态信息。

#### 5.3 数字孪生系统虚实联动

在已构建的数字孪生模型基础上标定模型位置,实现实物与数字孪生模型位 置的 1:1 布局。在提供的虚拟仿真软件中,完善智能机器人、智能仓储、AMR 自 主移动机器人、智能装配和智能视觉区动作属性。

虚拟工作站系统各部分位置应与实物布局有一定对应关系。

#### 测试要求如下:

(1)基于生产单元数字孪生系统开放的通信协议,在数字孪生软件中配置通 信和信号,将配置的通信信号与模型驱动接口建立映射。

(2)基于 MES 系统的生产与管控,生产任务执行过程中,通过实时数据采 集和数字孪生软件,实现虚实联动。

#### M 六: 生产单元数据应用 (10%)

6.1 根据 4 个以上生产订单的生产结果,完成智能网关配置并制作产品 检验统计界面,实时统计和计算本次生产订单的订单号、各物料所用数量和 装配质量结果(合格/不合格)。

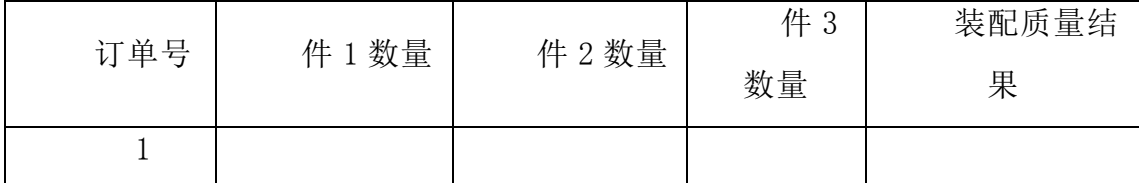

6.2 完成智能网关配置并开发 AMR 自主移动机器人统计界面,根据 4 个以 上生产订单的 AMR 自主移动机器人运行速度和时间,生成柱状图,根据订单 运行时间计算下次 AMR 自主移动机器人运行速度,并进行优化,提升工作效 率。

6.3 完成智能网关配置并设计智能仓储统计界面,根据生产订单的出入 库时间,生产柱状图,根据订单运行时间计算下一次智能仓储的出入库速度, 并进行优化,提升工作效率。

#### M7:职业素养

考查选手操作过程中的安全规范;设备、工具仪器使用情况;卫生清洁 情况;穿戴规范;工作纪律,文明礼貌等。由现场裁判进行过程记录、现场 评分、选手确认。

在任务施工过程中正确选择工具,安全可靠的使用工具,设备安装稳固、 部件均匀排布、行列对齐、间距相等、整齐美观;布线合理、所有线都装入 线槽。施工完成后需对地板卫生进行打扫、对桌面进行整理、对工具设备进 行还原。

#### 任务要求如下:

1.赛位区域地板、桌面等处卫生打扫。

2.使用的工具还原规整、设备摆放工整规整等。

3.工位设备安装整齐、设备部件均匀排布、布线合理美观等。

4.操作的安全规范。

5.着装规范。

6.资料归档完整。

7.现场工作纪律。

# **4.**评分与裁判

#### **4.1** 评分规则

1.本项目评价为过程评分,评分时间包含在比赛时间之内,不另外设置评分 时间。成绩评定过程中,选手根据裁判要求展示竞赛成果和任务完成情况。

2.评分由第三方裁判组的评分,经由参赛教师确认签字后完成确认成绩。

#### **4.2** 评分流程说明

所有评分采用事后结果评分,如无特殊情况,当天进行的比赛需当天完成评 分并统分。此次技能大赛采用由裁判长组织进行复核后并统分,然后由工作人员 提交的方法。裁判长和督考同时对成绩复核,并将参赛选手成绩汇总,各裁判员 最终字确认后,成绩经裁判长和督考确认后当场密封公布。具体名次奖项由上海 市教委统一发文。

# **5.**项目特别规定

#### **5.1** 赛场纪律

- 参寨资格
- 1. 竞赛参赛洗手须为高等职业院校全日制在籍学生;
- ⚫ 2.本科院校中高职类全日制在籍学生;
- 3.五年制高职四、五年级学生可报名参加高职组比赛。参赛选手年龄须不超 过 25 周岁,年龄计算的截止时间以 2019 年 5 月 1 日为准。
- 竞赛组队要求: 每个学校限报 1 支代表队, 参赛选手为同一学校, 不允许跨 校组队。
- ⚫ 凡在往届全国职业院校技能大赛中获一等奖的选手,不再参加同一项目同一 组别的赛项。
- ⚫ 竞赛用设备主办方统一提供,各参赛队可以根据需要选择使用现场提供的设 备、仪器、工具;
- ⚫ 选手进入赛场必须听从现场裁判人员的统一布置和指挥,首先需对比赛设备、 选配部件、工量具等物品进行检查和测试,如有问题及时举手向裁判人员示 意处理。
- 比赛用仪器设备、赛位由抽签确定, 不得擅自变更、调整;
- 选手在竞赛过程中不得擅自离开赛场, 如有特殊情况, 须经裁判人员同意。 选手休息、饮水、上洗手间等,不安排专门用时,统一计在竞赛时间内,竞 赛计时工具,以赛场设置的时钟为准;
- 竞赛期间, 选手不得将手机等通信工具带入赛场, 非同组选手之间不得以任 何方式传递信息,如传递纸条,用手势表达信息,用暗语交换信息等;
- 所有人员在塞场内不得喧哗,不得有影响其他选手完成工作任务的行为:
- ⚫ 爱护赛场提供的器材,不得移动赛场内台桌、设备和其它物品的定置,不得 故意损坏设备和仪器;比赛过程中,参赛选手须严格遵守相关操作规程,确 保设备及人身安全,并接受裁判员的监督和警示;
- ⚫ 完成竞赛任务期间,不得与其他选手讨论,不得旁窥其他选手的操作;
- 遇事应先举手示意, 并与裁判人员协商, 按裁判人员的意见办理;
- ⚫ 参赛选手须在赛位的计算机上规定的文件夹内存储比赛文档;
- 比赛过程中,选手须严格遵守安全操作规程,并接受裁判员的监督和警示, 以确保人身及设备安全。选手因个人误操作造成人身安全事故和设备故障时, 裁判长有权中止该队比赛;如非选手个人原因出现设备故障而无法比赛,由 裁判长视具体情况做出裁决(调换到备份赛位或调整至最后一场次参加比赛); 如裁判长确定设备故障可由技术支持人员排除故障后继续比赛,将给参赛队 补足所耽误的比赛时间;
- 参赛队若要提前结束竞赛, 应举手向裁判员示意, 比赛结束时间由裁判员记 录,参赛队结束比赛后不得再进行任何操作;
- ⚫ 选手须按照程序提交比赛结果,配合裁判做好赛场情况记录,与裁判一起签 字确认,裁判要求签名时不得拒绝;
- 完成赛项任务及交接事宜或竞赛时间结束, 应到指定地点, 待工作人员宣布 竞赛结束,方可离开;
- 选手在比赛过程中遇到程序编写等内容不能自行完成,可以提出弃权,由技 术保障人员帮助完成,参赛队弃权部分不得分。技术保障人员帮助完成相关 任务的时间,计入总的比赛时间;
- 不乱摆放工具,不乱丢杂物,完成工作任务后清洁赛位,清点工具。线头、 废弃物品及工具,不得遗留在赛位上;
- 使用文明用语,尊重裁判和其他选手,不得辱骂裁判和赛场工作人员,不得 打架斗殴;
- 任何人不得以任何方式暗示、指导、帮助参赛选手, 对造成后果的, 视情节 轻重酌情扣除参赛选手成绩;
- ⚫ 比赛过程中,除参加当场次比赛的选手、执行裁判员、现场工作人员和经批 准的人员外,其他人员一律不得进入比赛现场;比赛结束后,参赛人员应根 据指令及时退出比赛现场。对不听劝阻、无理取闹者追究责任,并通报批评;
- 裁判长在比赛结束前有 2 次时间提醒, 裁判长发布比赛结束指令后所有未完 成任务参赛队立即停止操作,按要求清理赛位,不得以任何理由拖延竞赛时 间;
- 参赛选手不得将竞赛任务书、图纸、草稿纸和工具等与比赛有关的物品带离 赛场,选手必须经现场裁判员检查许可后方能离开赛场;
- 参赛队需按照竞赛要求提交竞赛结果,裁判员与参赛选手一起签字确认。
- $\bullet$
- 竞赛采用团体赛方式,不计选手个人成绩,统计参赛队的总成绩进行排序。
- 竞赛队伍组成: 每支参赛队由 3 名比赛选手组成, 性别不限, 2 名选手须为 同校在籍学生,1 名选手为本校在册教师。。本科院校中高职类全日制在籍 学生可报名参赛。五年制高职学生报名参赛的,必须是四、五年级的在籍学 生。
- 参赛队比赛前 30 分钟到赛项指定地点接受检录,赛前 15 分钟讲场, 在裁判 主持下进行赛题随机抽签,抽签结束后,按照抽取的试题号,然后在完成竞 赛规定的赛项任务。
- 赛题抽签由赛场裁判主持:
- 参赛选手随机抽取试题, 并在记录单上签名确认;
- ⚫ 比赛结束后,在评分结束后统计成绩。

#### **5.2** 异常情况处理

1.选手出现身体、受伤等异常情况由裁判同意后,可离开赛场;

2.发现参赛选手身份、及竞赛过程中出现虚假信息及作弊现象,取消竞赛成 绩并上报。

3.赛前如出现设备、竞赛时间等异常情况,及时通报各参赛队。

# **6.**竞赛场地与相关设施设备

#### **6.1** 场地设备及工具

表 3 所示是赛场提供的基础设施清单,所有设备及工具均由承办方提供,无 需参赛队伍自带设备与工具。

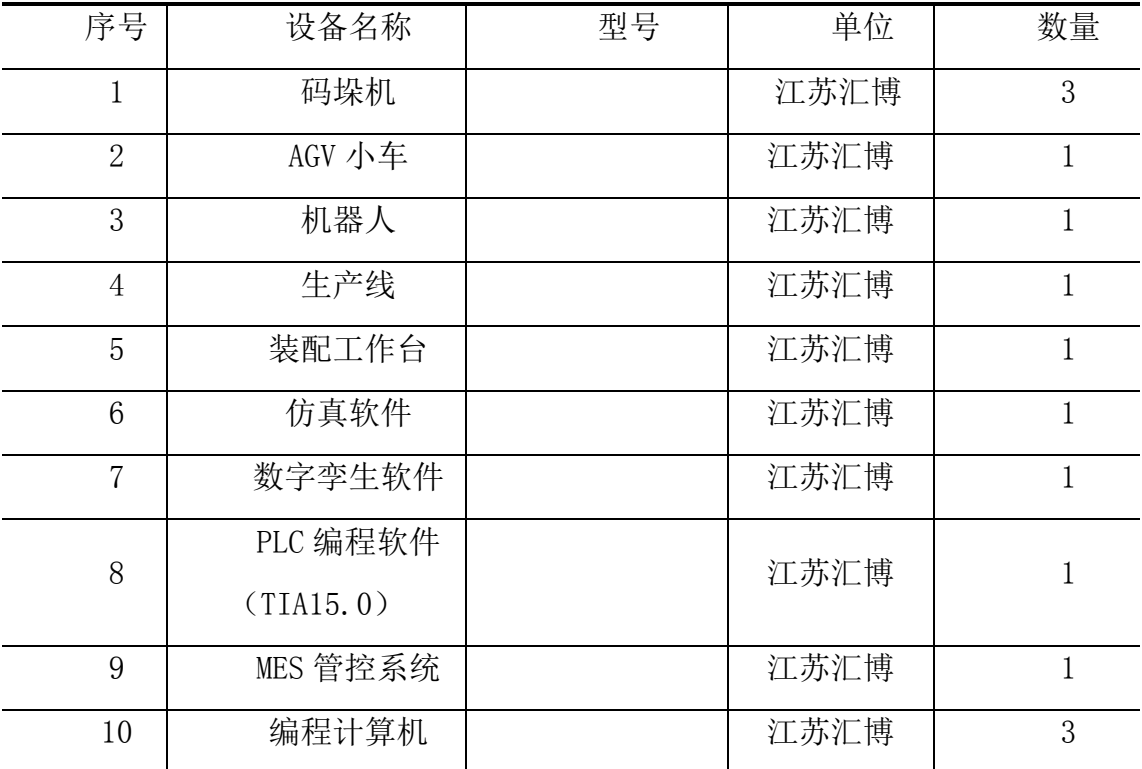

#### 表 **3** 基础设施清单

### **6.4** 竞赛场地禁止自带使用的设备和材料

#### 表 **6** 竞赛场地禁止自带使用的设备和材料

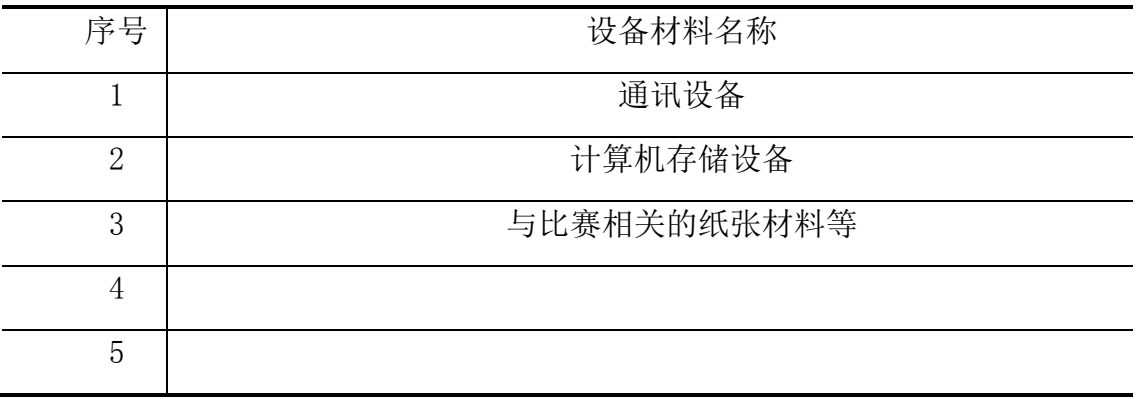

#### **6.5** 竞赛场地

竞赛具体时间安排根据上海市机械教指委安排进行,竞赛前一天举办方选手 熟悉场地。

# **7.**健康和安全

#### **7.1** 个人安全防护

1.竞赛过程中要求选手全程穿戴安全帽、电工鞋;

2.竞赛过程中安全操作、服从裁判指挥;

#### **7.3** 赛事应急突发预案

赛事过程中突发紧急事件、经赛项监督、裁判长同意,按照相关突发预案处 理。

#### **7.3.1** 赛题安全预案

1.本项目由专家组(第三方)根据竞赛方案命制试题,参照全国职业院校技能 大赛"生产单元数字化改造(高职组)"赛命题方式。

2.竞赛前一周由出题第三方公布样题(含正式比赛 70%内容);

3.正式赛题密封,在赛前由第三方带到比赛现场,裁判赛前展示给选手。 **7.3.2** 设备安全预案

赛项成立现场设备技术保障人员,确保设备正常运转,比赛正常进行

# **8.**开放赛场

竞赛前一天承办开放赛场、选手熟悉场地。